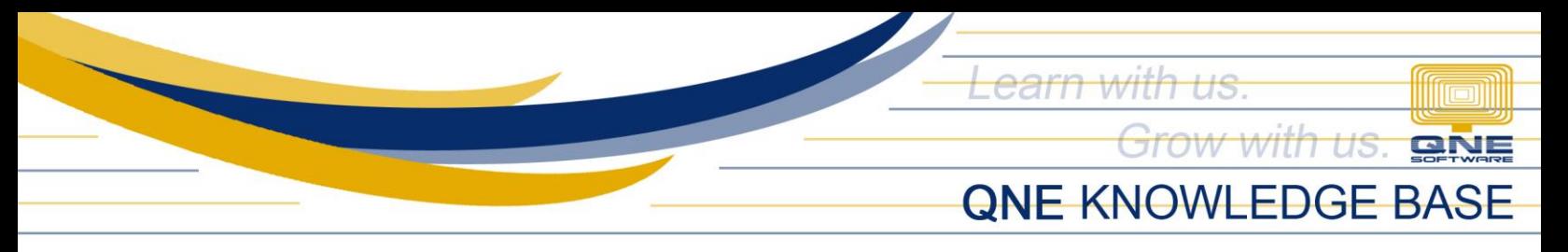

## **How to Perform "Update License"**

"Update License" action in the system is for capturing and applying of product key's latest License Information which will be necessary once either one from below service(s) is availed:

- Additional User License
- License Type Upgrade (from Local User to Internet User)
- Package Upgrade
- Add-On Module Activation
- Software Maintenance Contract Renewal

## To perform this in the system, go to File > Registration,

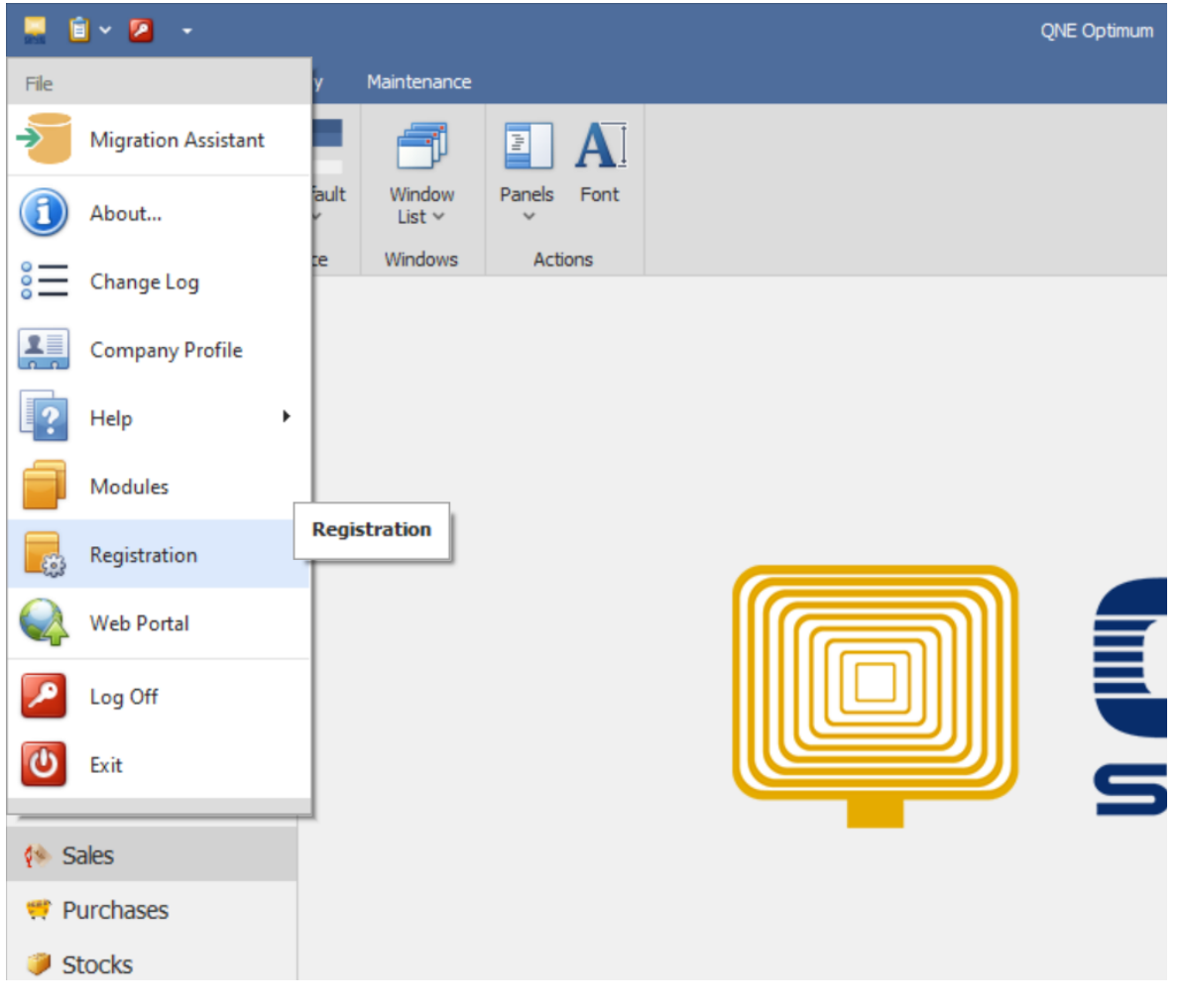

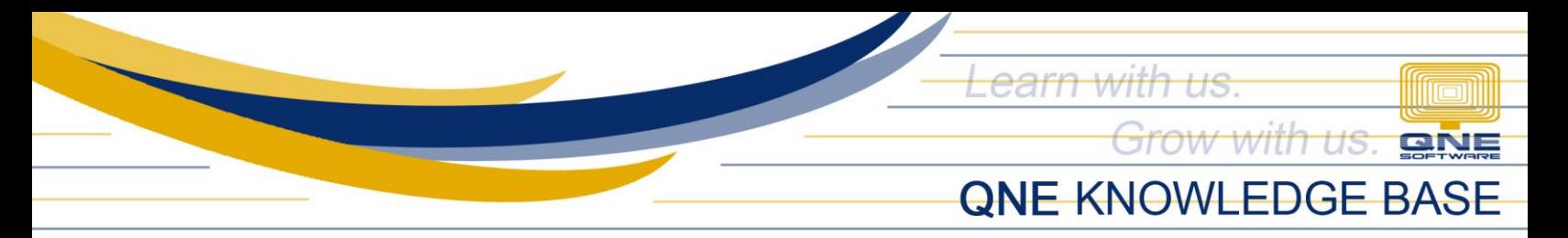

And once Registration form has opened, click "Update License" button as shown below:

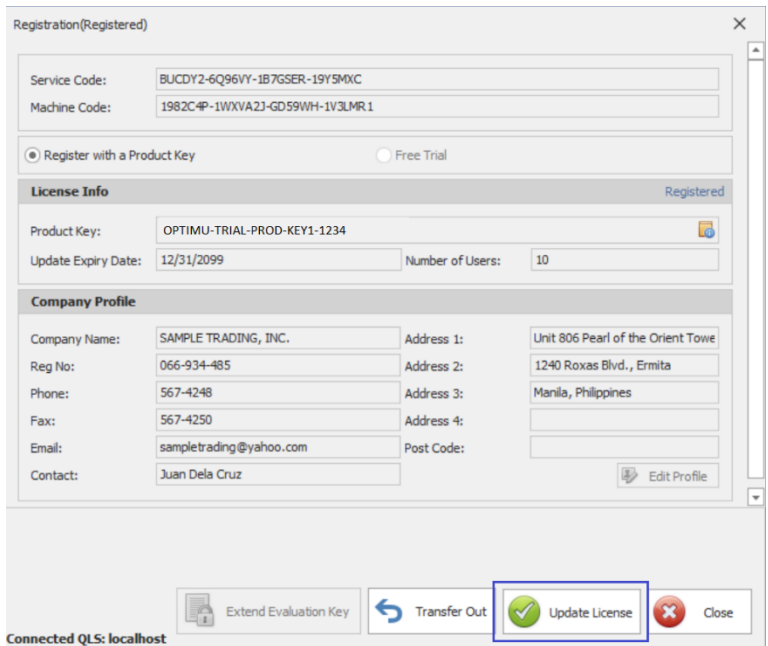

Performing this action will **REQUIRE Internet Connection**. System will prompt a message upon successful registration:

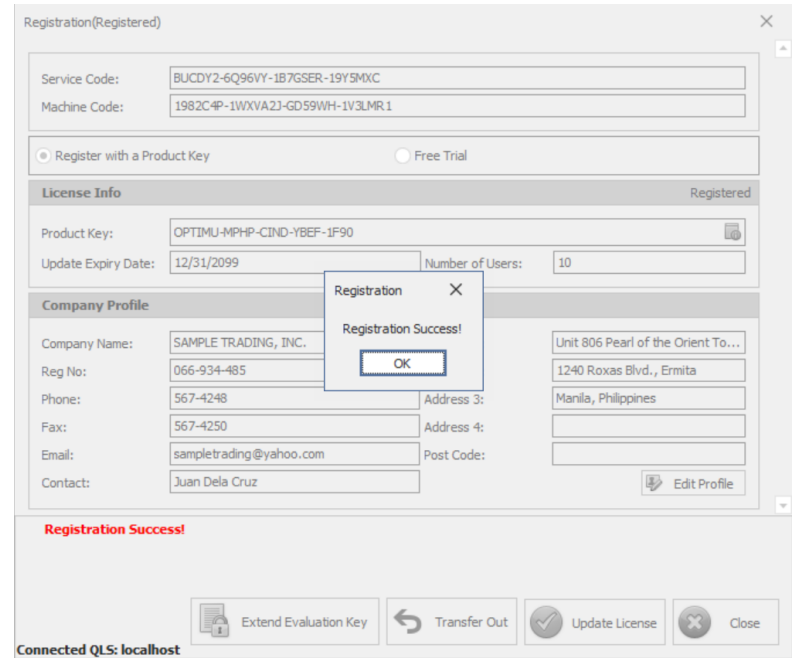

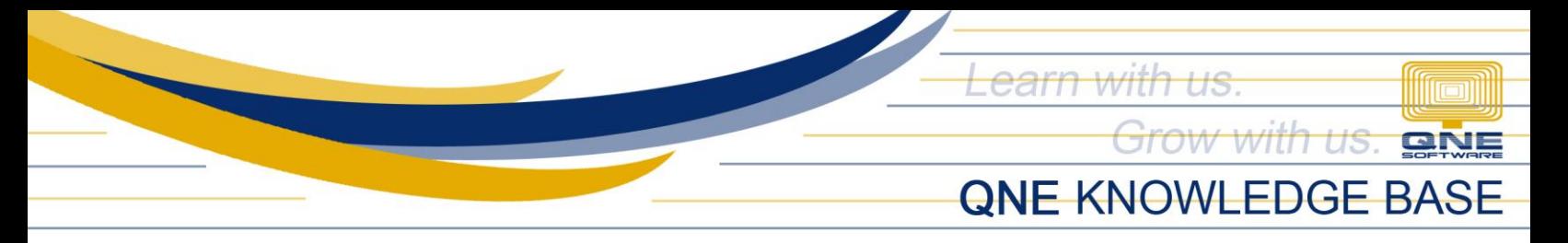

To verify changes or updates applied on your License, you may check it from *License Info* section, by clicking the icon highlighted from below image:

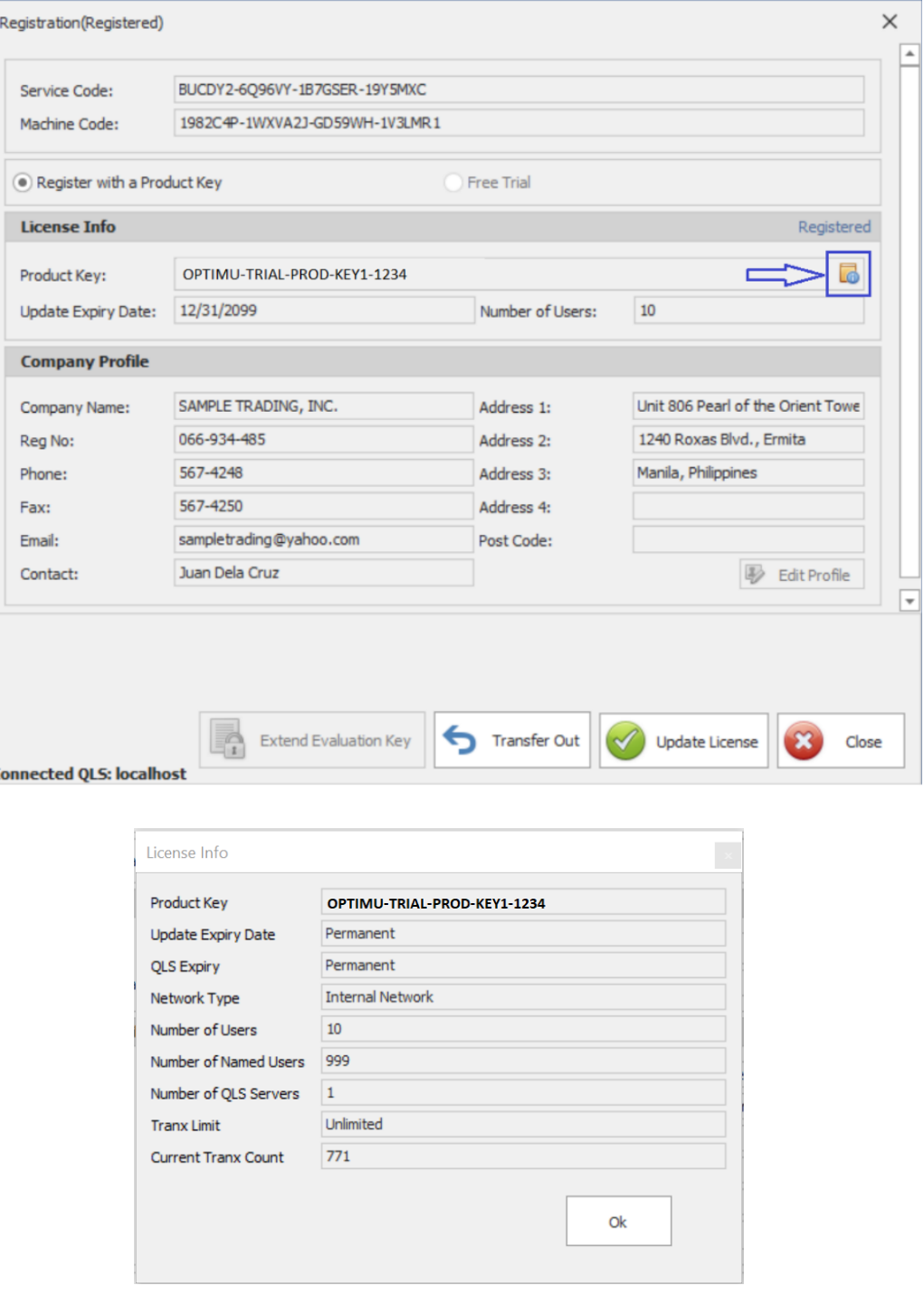

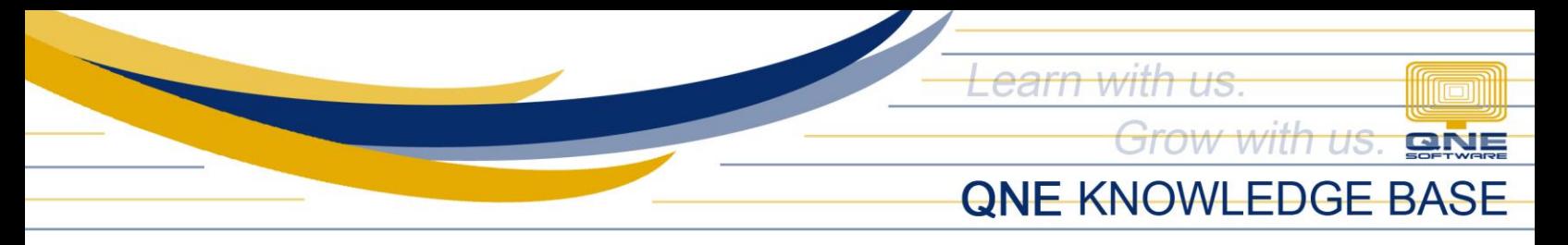

Meanwhile, *Package Upgrade* and *Add-On Module* may be checked directly from File > Modules, Module Manager:

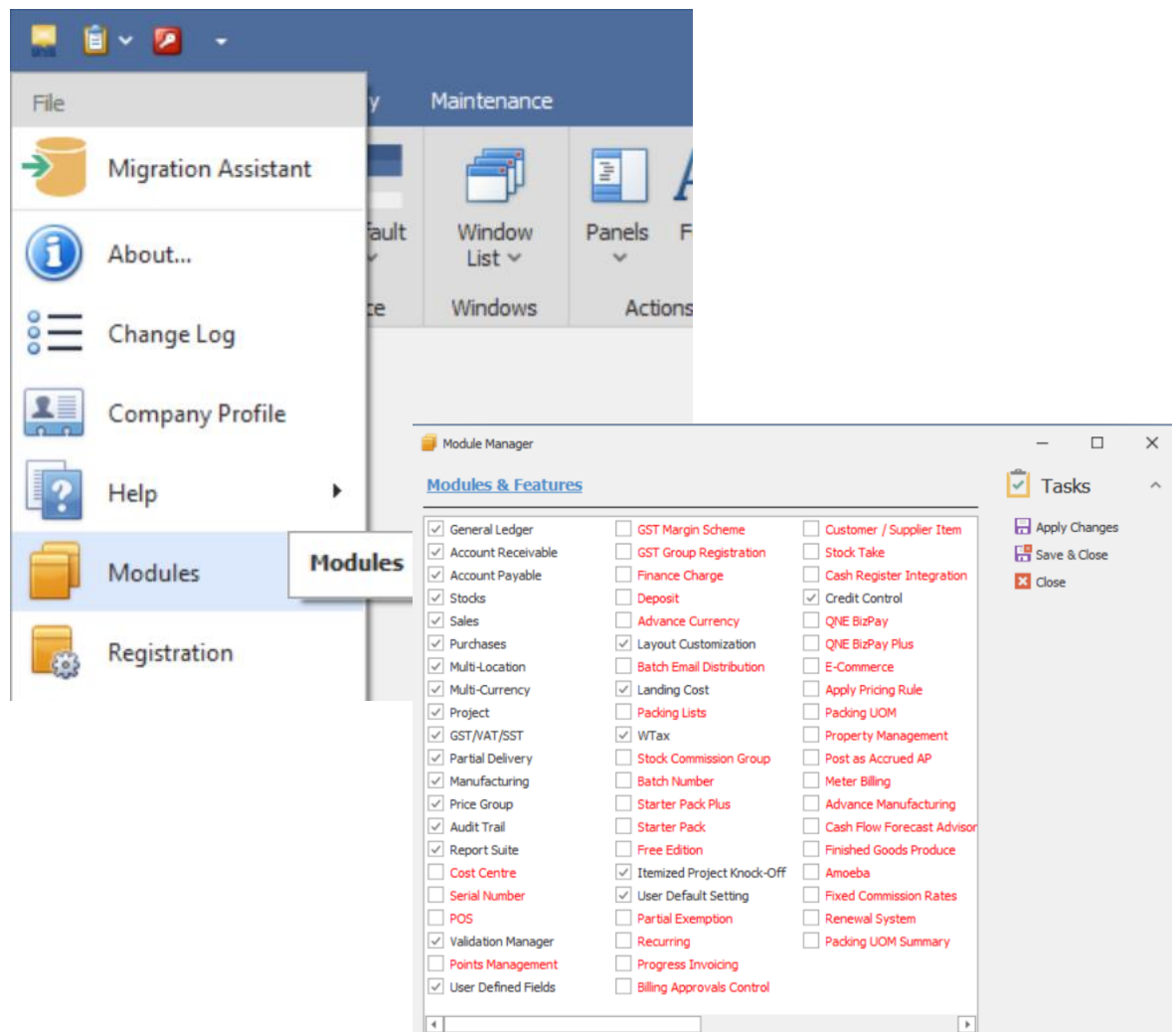

## **NOTE:**

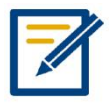

For further concerns regarding this matter, please contact support to assist you or create ticket thru this link https://qnesupportph.freshdesk.com